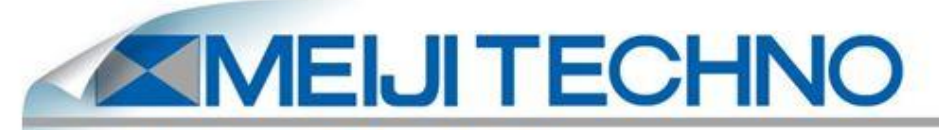

5895 Rue Ferrari San Jose, CA 95138 Phone: 1 (800) 832-0060 | Fax: (408) 226-0900 www.meijitechno.com

#### **Download Basler Software:**

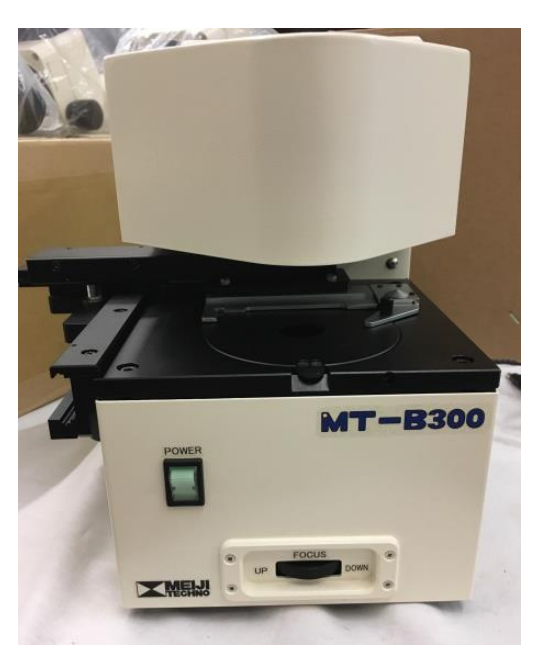

The **MT-B300 Pylon Software** can be downloaded at the website below:

[https://www.baslerweb.com/en/support/downloads/software](https://www.baslerweb.com/en/support/downloads/software-downloads/)[downloads/](https://www.baslerweb.com/en/support/downloads/software-downloads/)

*\*Please note that you will need a PC / laptop with USB 3.0, to connect and download this properly.\**

For technical support, please email: [support.usa@baslerweb.com](mailto:support.usa@baslerweb.com)  Inform them you need assistance downloading the correct camera software for their microscopy camera model **ACE 1.3MP 48**.

You may personally call Basler at, +1- 484-840-7232, for assistance.

Once the software is downloaded into the USB 3.0 PC / laptop, plug the USB 3.0 cord to the Microscope socket, and the other into the USB 3.0 port on the PC/ laptop. Also, plug the DC5V power cord into the microscope and the other into a socket to power the microscope.

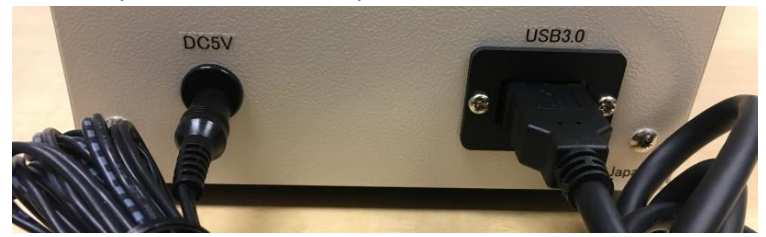

Flip the power switch to turn on the microscope, click the Basler software icon on your laptop, and give the software a couple seconds to connect.

If you have any questions or concerns about the use of this microscope please contact us at Meiji Techno America.

Phone: 408-226-3454 Email: [info@meijitechno.com](mailto:info@meijitechno.com) 

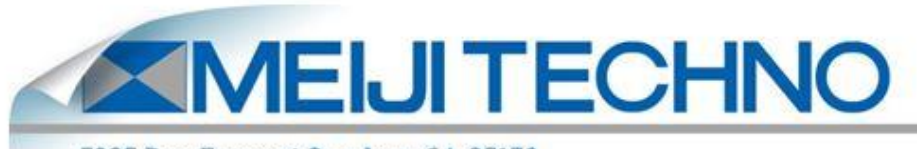

5895 Rue Ferrari San Jose, CA 95138 Phone: 1 (800) 832-0060 | Fax: (408) 226-0900 www.meijitechno.com

## **Installing Proper Objectives:**

- 1. Remove the attachable mechanical stage with the supplied Allen key on the left side of the MT-B300. Note: there are two Allen screws to be removed as shown on the picture
- 2. Lift up circular metal stage plate, unscrew and install proper objective of choice in the well.
- 3. Place the circular metal stage back, reattach the mechanical stage, and you now may start utilizing the MT-B300 Microscope.

#### **Compatible Objectives for MT-B300 Microscope:**

(TC Plan, TC Plan Phase and TC Plan F objectives)

**MA852** 

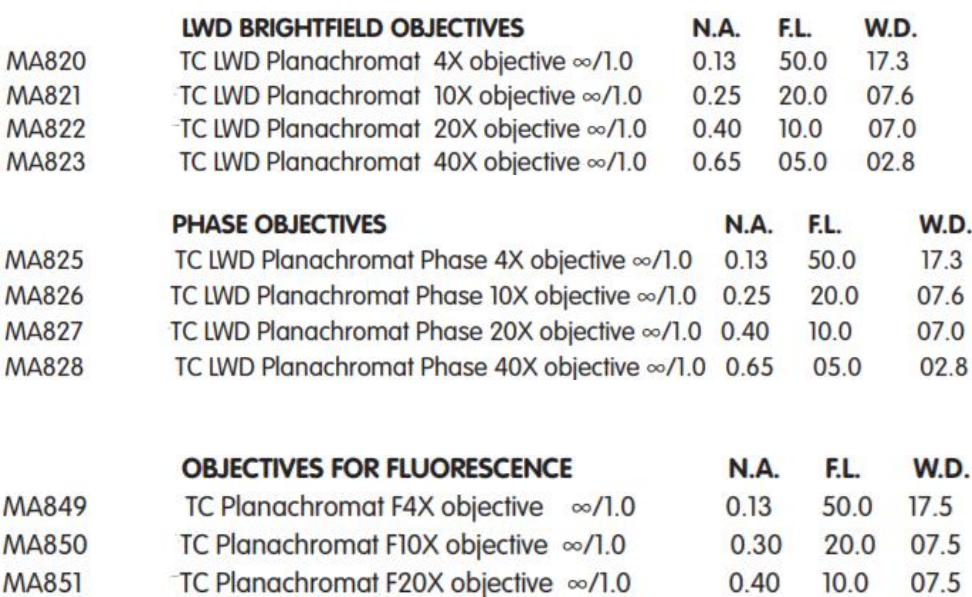

0.60

05.0

02.9

TC Planachromat F40X objective ∞/1.0

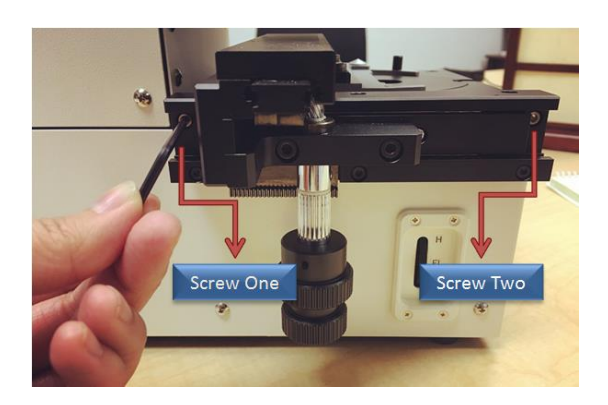

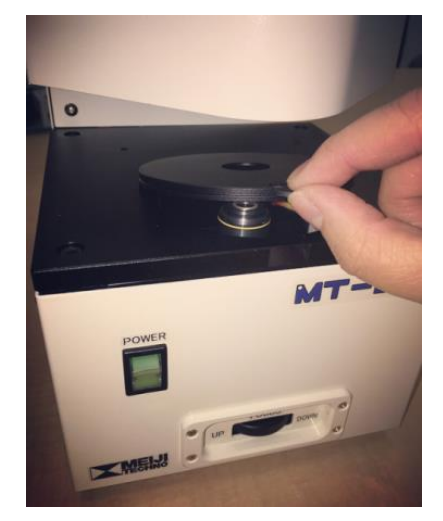

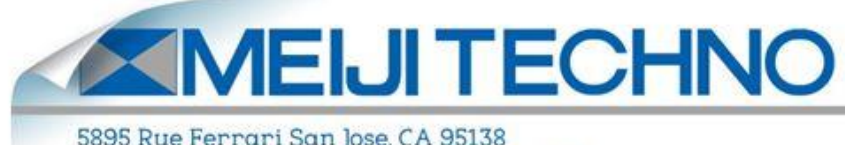

5895 Rue Ferrari San Jose, CA 95138<br>Phone: 1 (800) 832-0060 | Fax: (408) 226-0900 www.meijitechno.com

## **Modalities of Meiji Techno MT-B300:**

- A. Brightfield
- B. Phase Contrast
- C. Fluorescence

## **A) Brightfield Mode:**

- 1. Install proper objective
- 2. Make sure phase slider is not inserted on the top slot of the MT-B300 Microscope

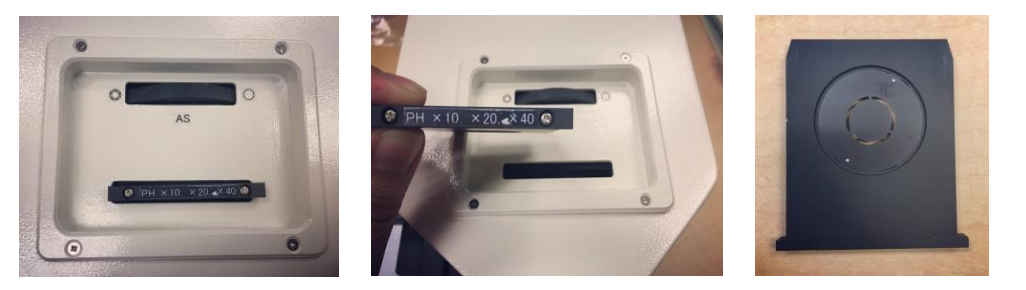

3. On the left side of the MT-B300, make sure the Fluorescence control Wheel (FL) is scrolled down to its lowest position.

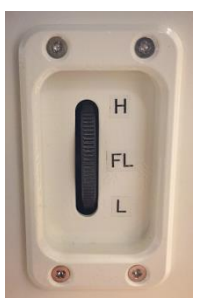

4. Pull Silver Lever on the right side of the MT-B300, out, to the TL Position (Brightfield)

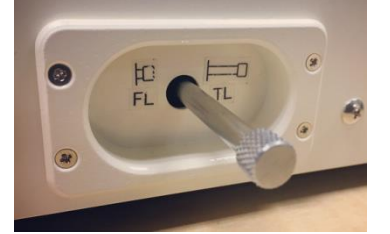

Note: Focus objectives by moving focusing wheel in front of the MT-B300. To control light intensity to TL (Brightfield Mode) move the wheel from the right side of the MT-B300 up or down.

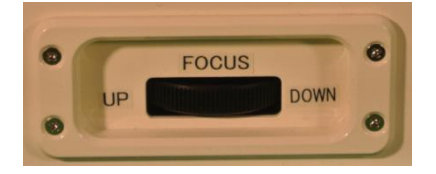

## **B) Phase Contrast Mode:**

1. Install proper objective

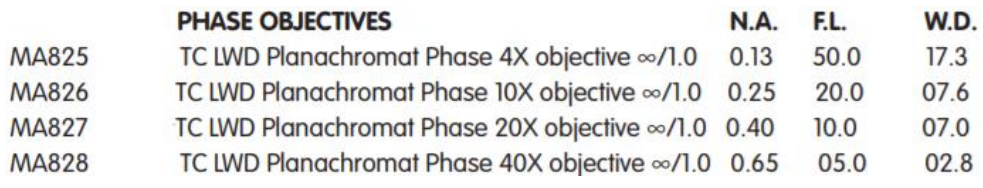

#### 2. Insert phase slider on top of the MT-B300

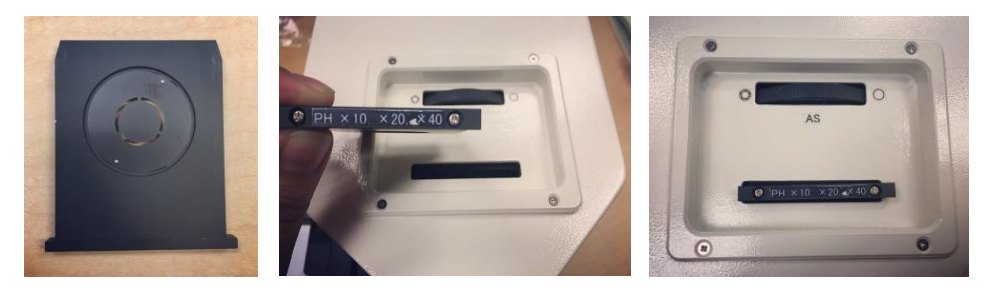

Note: To adjust iris, move the top iris wheel (AS) to desired position

3. Pull out silver lever on right side of MT-B300 to TL (Brightfield Position)

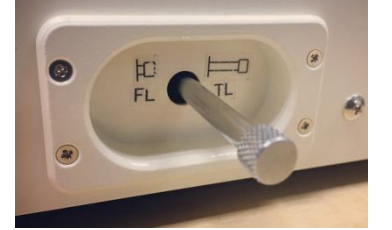

4. On the left side of the MT-B300, make sure the Fluorescence control Wheel (FL) is scrolled down to its lowest position.

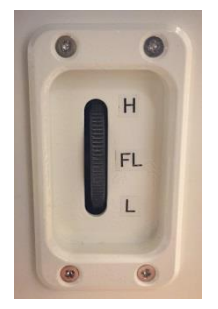

Note: Once steps 1-4 are done, adjust light intensity by moving TL wheel to desired position for Phase Mode

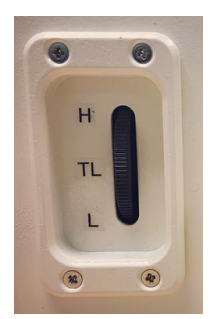

# **C) Fluorescence Mode:**

1. Install proper objective

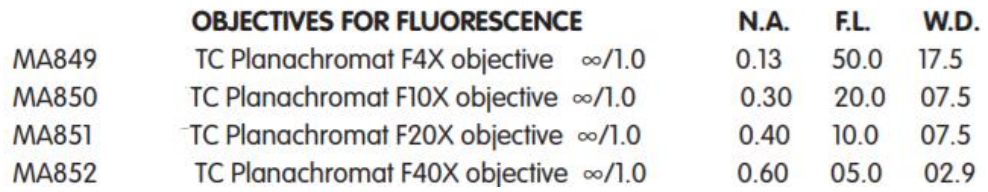

2. Push in the silver lever on the right side of the MT-B300 to FL (Fluorescence Position)

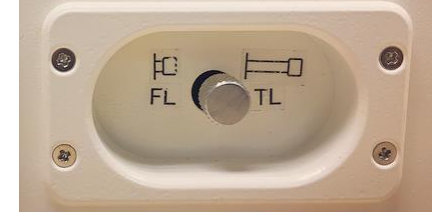

3. On the right side of the MT-B300, make sure the TL Wheel (Brightfield) is scrolled down to its lowest position.

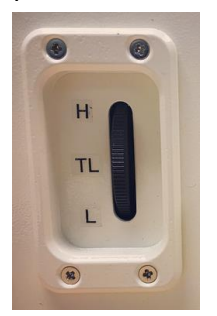

4. Make sure phase slider is not inserted on the top slot of the MT-B300 Microscope

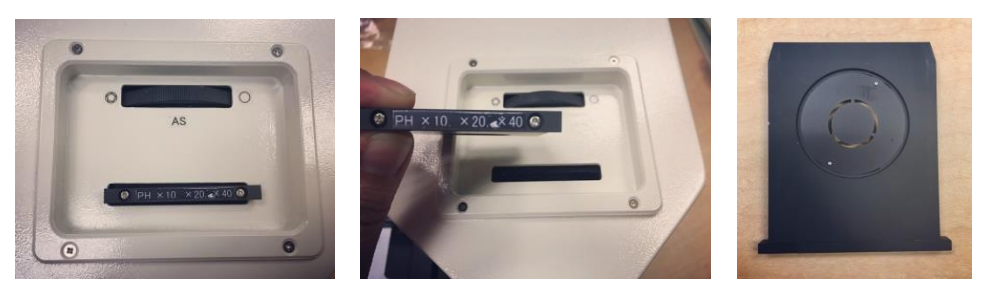

Note: Once steps 1-4 are done, adjust light intensity by moving FL wheel on the left side of MT-B300 to desired position for Fluorescence Mode

#### **Features:**

Built-in camera Basler camera model used on MT-B200/MT-B300 is ace 1.3MP 48 for USB 3.0.

Auto sensing voltage Main AC 100 to 240V and DC5V 2.5A Switching adapter

Filter

CHROMA filter-AT-DAPI/Hoechst/AlexaFlour 350-3900 mounted in Meiji filter cube, Exciter (EX):AT375/28x, Dichroic (BS):AT415DC, Emitter (EM):AT460/50m (Factory Installed) You can select one excitation filter set among blue, green and UV filter when you order.

If you have any questions or concerns about the use of this microscope please contact us at Meiji Techno America.

Phone: 408-226-3454 Email: [info@meijitechno.com](mailto:info@meijitechno.com)